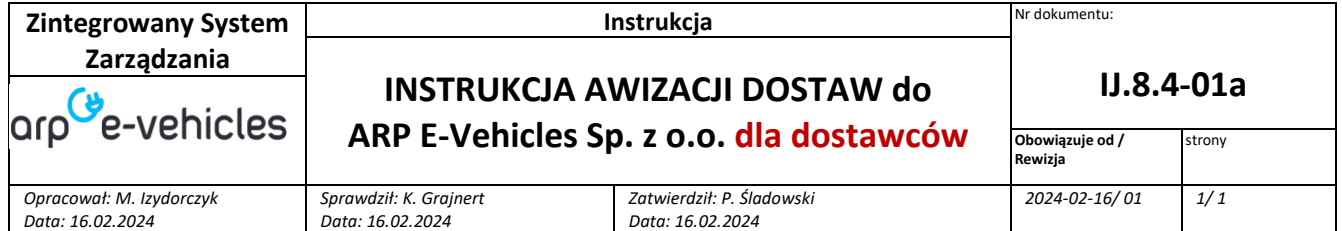

### **1. Cel instrukcji**

Celem instrukcji jest zapoznanie dostawcy z wymaganym standardem awizacji dostaw przy użyciu kalendarza Outlook.

## **2. Informacje dotyczące awizacji dostaw.**

- **2.1** Każda dostawa materiałowa dostarczana do ARP E-Vehicles Sp. z o.o. musi być poprzedzona awizacją dostawy na 2 dni przed dostawą.
- **2.2** Dostawca dokonuje awizacji postępując zgodnie z poniższą instrukcją.
- **2.3** Przygotowaną awizację wraz z innymi wymaganymi dokumentami wysyła na adres e-mail [awizacja@arpev.pl](mailto:awizacja@arpev.p).
- **3. Wymagane dokumenty** , które powinny być załączone w awizacji:
	- ✓ Scan dokumentów dostawy wraz z informacją o rodzaju opakowań (list przewozowy, Wz dostawcy, specyfikacje dostawy specyfikacje opakowań, inne)
	- ✓ Dokumenty jakościowe (protokoły odbiorów końcowych, atesty materiałowe, karty gwarancyjne, karty charakterystyk materiałów chemicznych
- **4. Instrukcja Obsługi dla Dostawców – Kalendarz Awizacja**

### **Krok 1.**

Po otrzymaniu kalendarza *Awizacja* od *Działu Zakupów* ARP E-Vehicles proszę dwukrotnie kliknąć na załącznik w lewym górnym rogu ; w przypadku wystąpienia okienka pop-up – należy zezwolić na zaimportowanie kalendarza

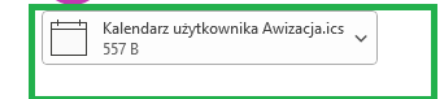

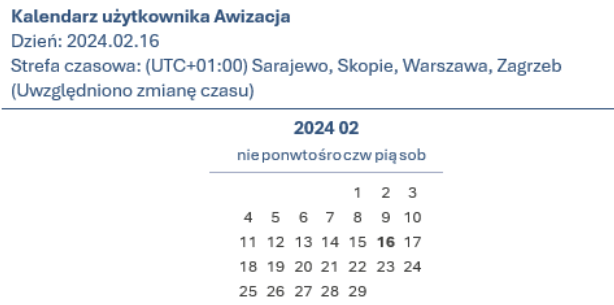

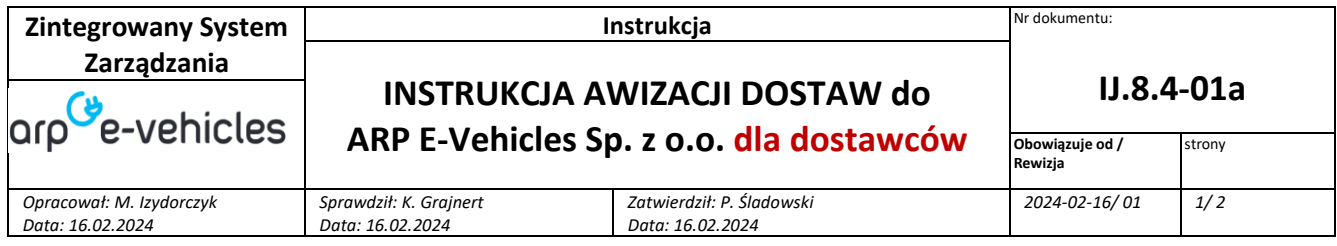

#### **Krok 2.**

W przypadku, gdy kalendarz nie uruchomi się automatycznie, proszę wybrać kolejno w programie Outlook sekcję *Kalendarze* -> *Inne kalendarze* -> *Awizacja*

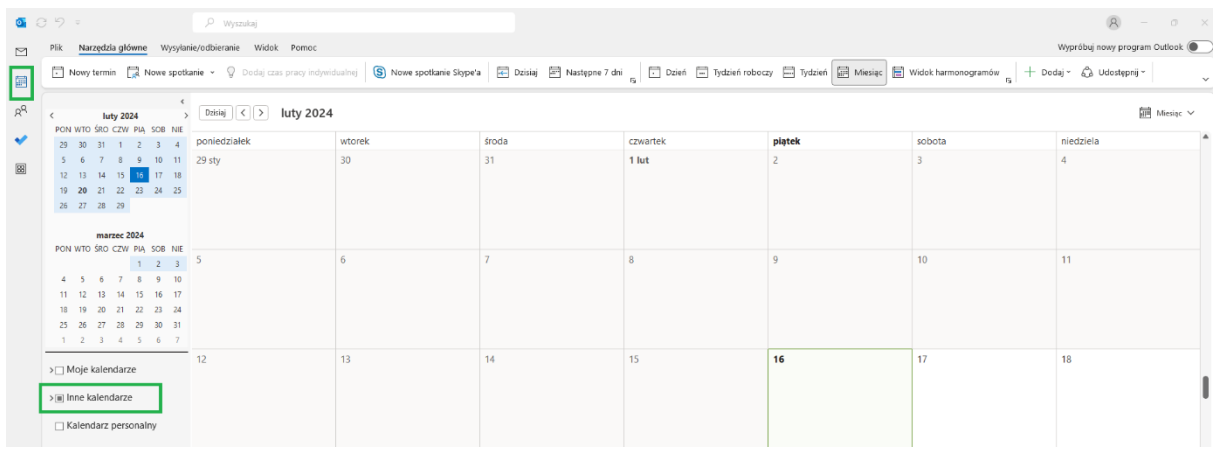

## **Krok 3.**

Należy wybrać z kalendarza datę awizacji klikając dwukrotnie w datę; następnie należy wybrać w zakładce wydarzenia*: Godzinę* oraz *Tytuł*; *tytuł* **powinien składać się z:**

- nazwy firmy,
- numer zamówienia / WZ

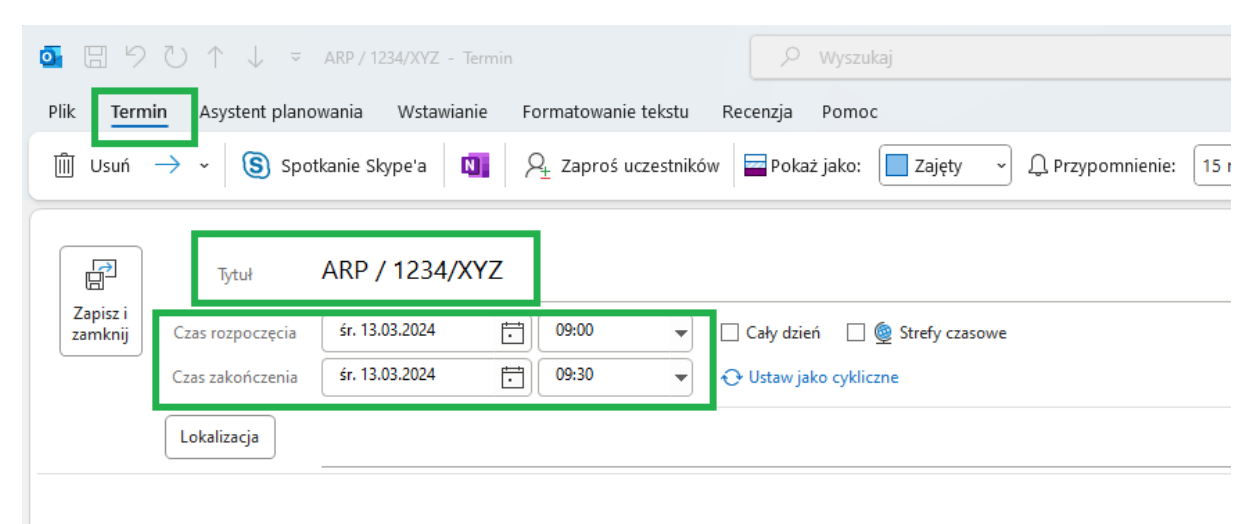

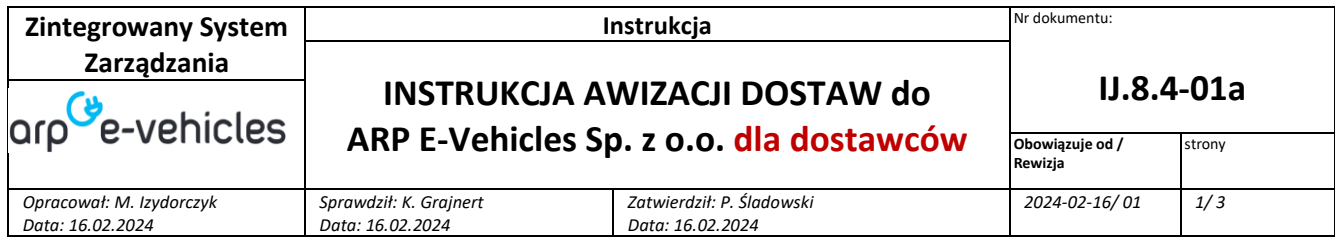

### **Krok 4.**

W *Asystencie planowania* należy wybrać opcję *Dodaj uczestników*

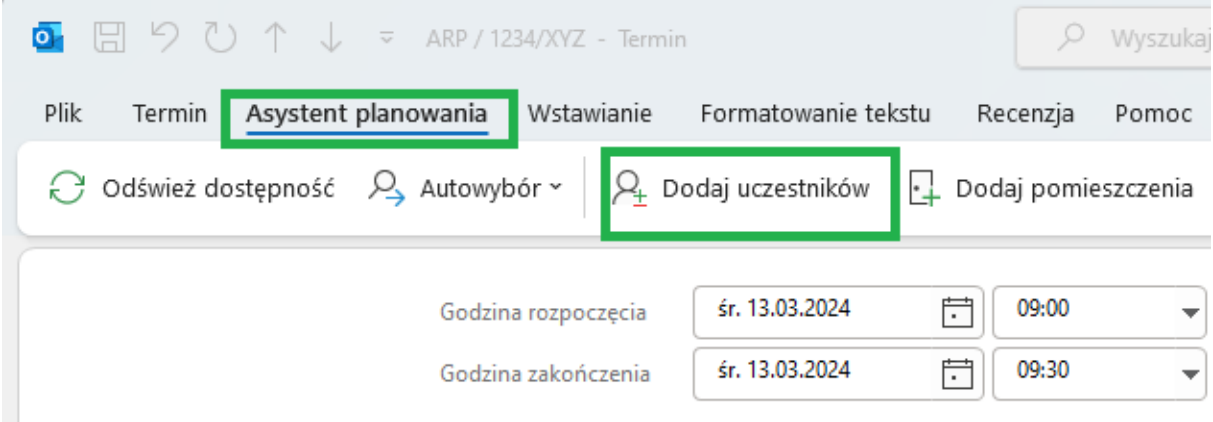

# **Krok 5.**

Należy w karcie *Wybieranie uczestników i zasobów wpisać* adres e-mail: **[awizacja@arpev.pl](mailto:awizacja@arpev.pl)**

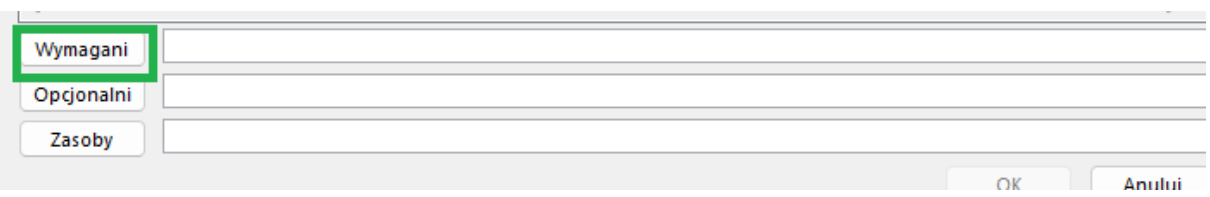

#### **Krok 6.**

Do awizacji należy załączyć dokumenty , o których jest mowa w pkt. 3.

Po zatwierdzeniu należy zakończyć dodawanie awizacji wybierając opcję *Wyślij*

# **Krok 7.**

W przypadku braku możliwości postępowania zgodnie z niniejszą instrukcją Dostawca powinien ten fakt zgłosić pracownikowi Zakupów, żeby uzgodnić inny rodzaj awizowania dostaw.